CRUZ AZUL SAÚDE KIT DE IMPLANTAÇÃO Manual do Autorizador

# **Cruz**<br>**azul** SAÚDE

#### ASSOCIAÇÃO ASSISTENCIAL DE SAÚDE SUPLEMENTAR CRUZ AZUL SAÚDE

Rua Albuquerque Maranhão, 72 - Cambuci São Paulo - 01540-020<br>www.maisazulsaude.com.br

ANS n°. 411752

# ÍNDICE

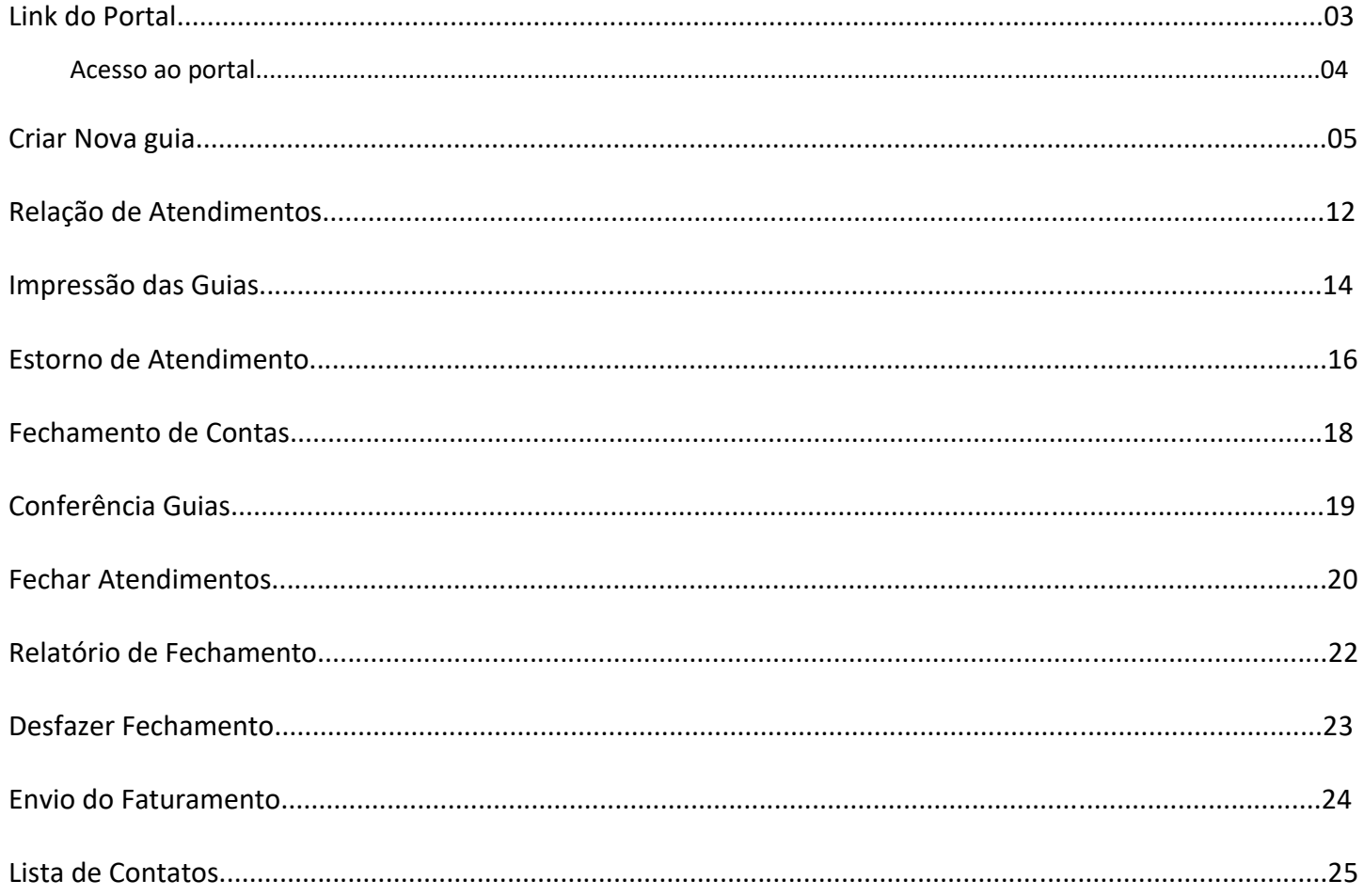

 $0 0 0 0$ 

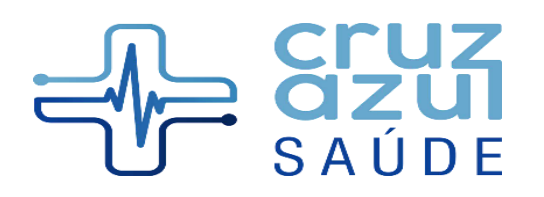

Rua Albuquerque Maranhão, 72 - Cambuci São Paulo - 01540-020 www.maisazulsaude.com.br

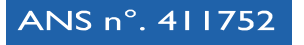

# **Link do portal**

**https://app.maisazulsaude.com.br:8443/casprd/f?p=156:LOGIN\_DESKTOP:3247572522943:::::**

Ao acessar o link do Autorizador, informe o código do prestador e o endereço.

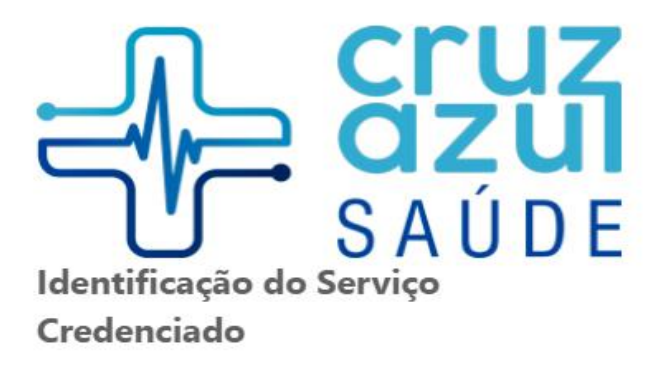

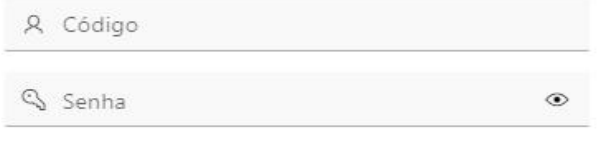

Lembrar dados de acesso

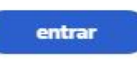

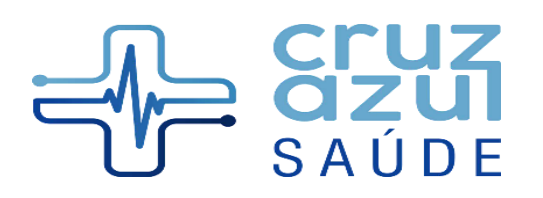

Rua Albuquerque Maranhão, 72 - Cambuci São Paulo - 01540-020 www.maisazulsaude.com.br

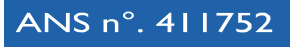

Na tela inicial será exibido o menu do lado esquerdo e a listagem dos últimos atendimentos na parte central:

Olá,

Você está acessando o sistema de autorização de atendimentos operando no endereço:

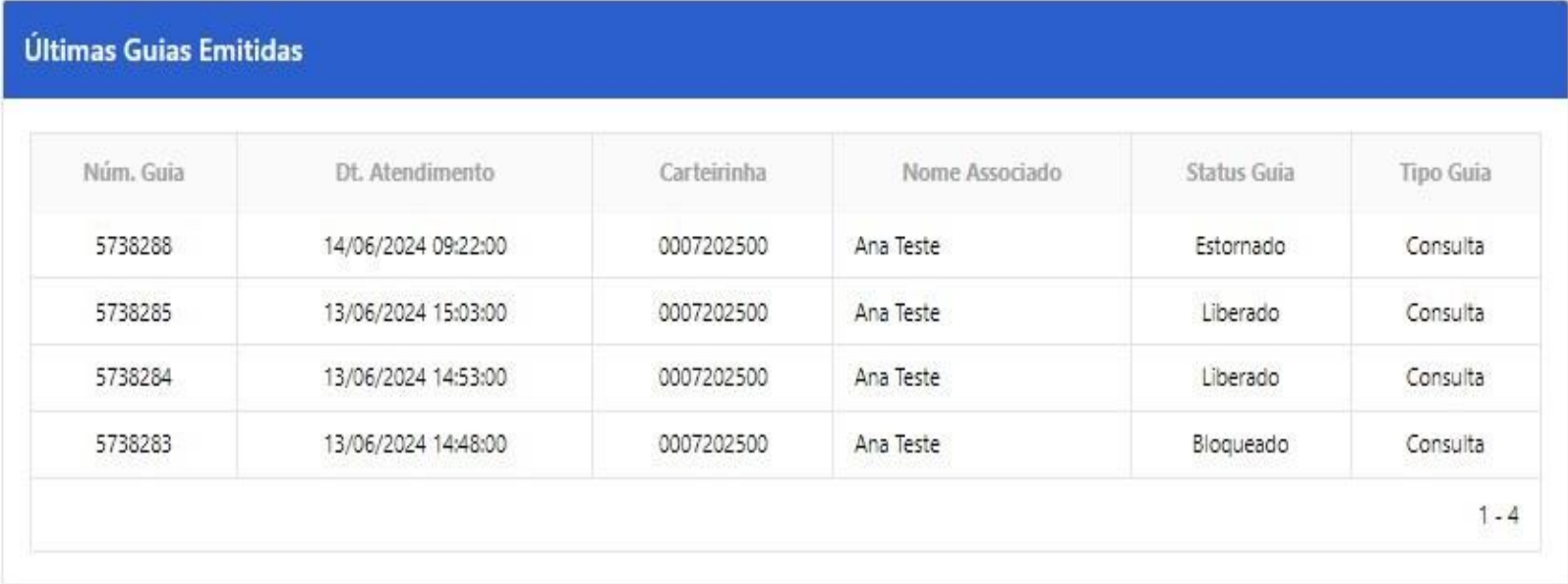

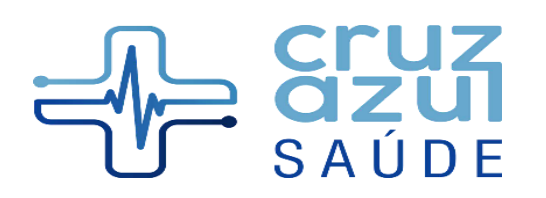

Rua Albuquerque Maranhão, 72 - Cambuci São Paulo - 01540-020 www.maisazulsaude.com.br

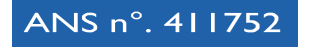

Vá em "Criar Nova Guia" para gerar um novo atendimento:

#### **Criar Nova Guia**

Será exibida a tela para fazer a pesquisa do associado:

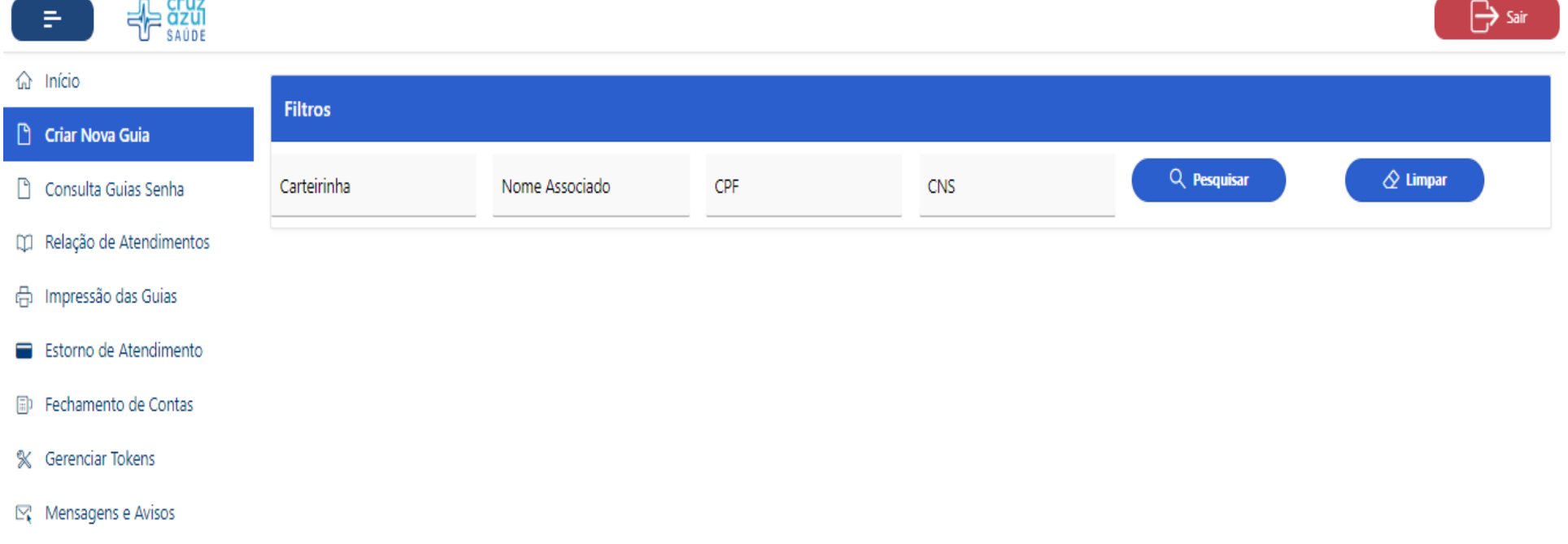

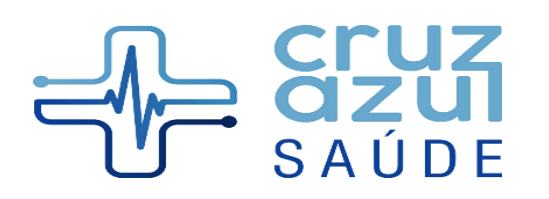

Rua Albuquerque Maranhão, 72 - Cambuci São Paulo - 01540-020 www.maisazulsaude.com.br

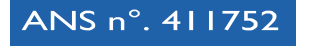

Faça a filtragem conforme dados do associado, a pesquisa pode ser feita por carteirinha, nome do associado, CPF ou CNS.

Clique em Autorizar para emitir uma nova guia:

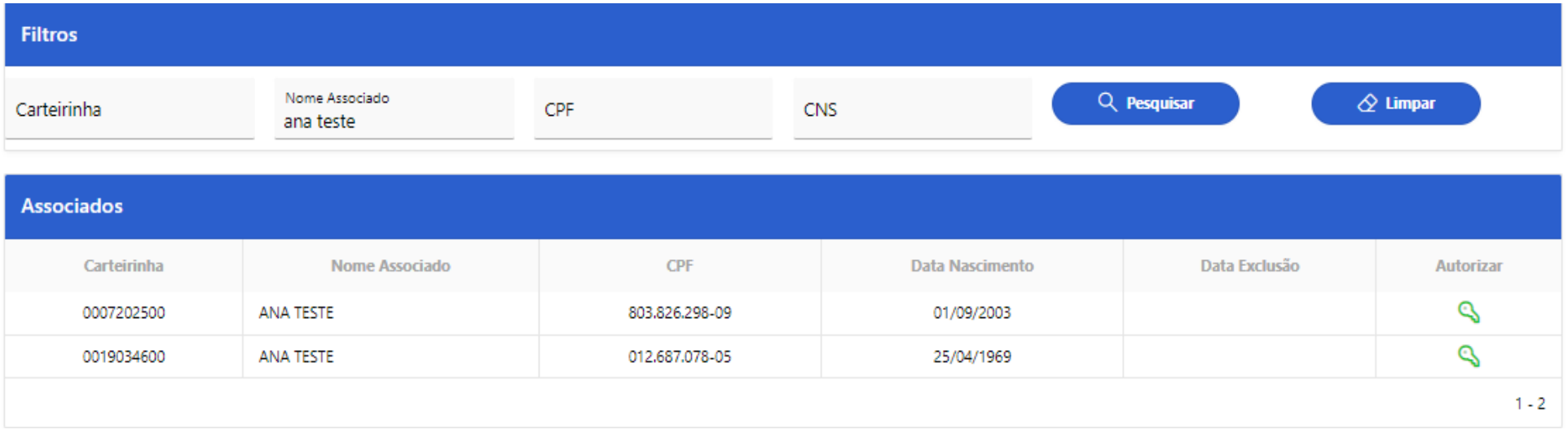

 $m - m$ 

 $O$   $O$ 

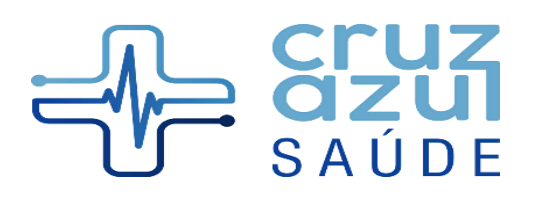

Rua Albuquerque Maranhão, 72 - Cambuci São Paulo - 01540-020 www.maisazulsaude.com.br

ANS n°. 411752

Na tela de Lançamento de Atendimento preencha os dados solicitados.

Escolha o Tipo do Atendimento, se Consulta ou Exame. E depois clique em Adicionar Procedimento:

Lançamento de Atendimento Código: 72025-00 Associado: ANA TESTE Via Carteirinha: 0 Plano: 10-IDEAL (PLANO IND/ FAM) CNS: Data e Hora do Atendimento: 01/07/2024 10:10 hs Gestor: 1 - Cas Credenciado: Digite os dados do médico e selecione sua especialidade: \* Busca Executante  $*U$ F Nome Médico \* Conselho Profissional \* Número Conselho \* Especialidade Display 03-CRP 01-SP **PSICOLOGIA** Preencha os Campos referentes ao médico solicitante em caso de exames: \* Busca Solicitante \* Nome Médico \* Conselho Profissional \* Número Conselho  $"$ UF  $01-SP$ **ANDREIA** 02-CREFITO ANDREIA

\* Selecione o Tipo de Atendimento | Consulta | Exame

**Adicionar Procedimento** 

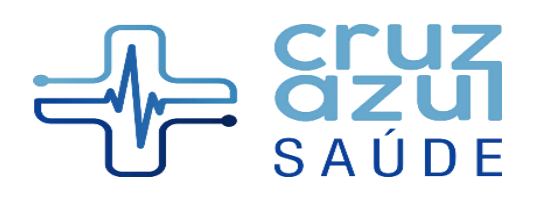

Rua Albuquerque Maranhão, 72 - Cambuci São Paulo - 01540-020 www.maisazulsaude.com.br

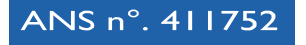

Na tela de procedimentos é possível pesquisar pelo nome ou código do procedimento, para isto escreva o nome ou código e clique na lupa:

\*Para pesquisa através do código, seguir o padrão de pontuação\*

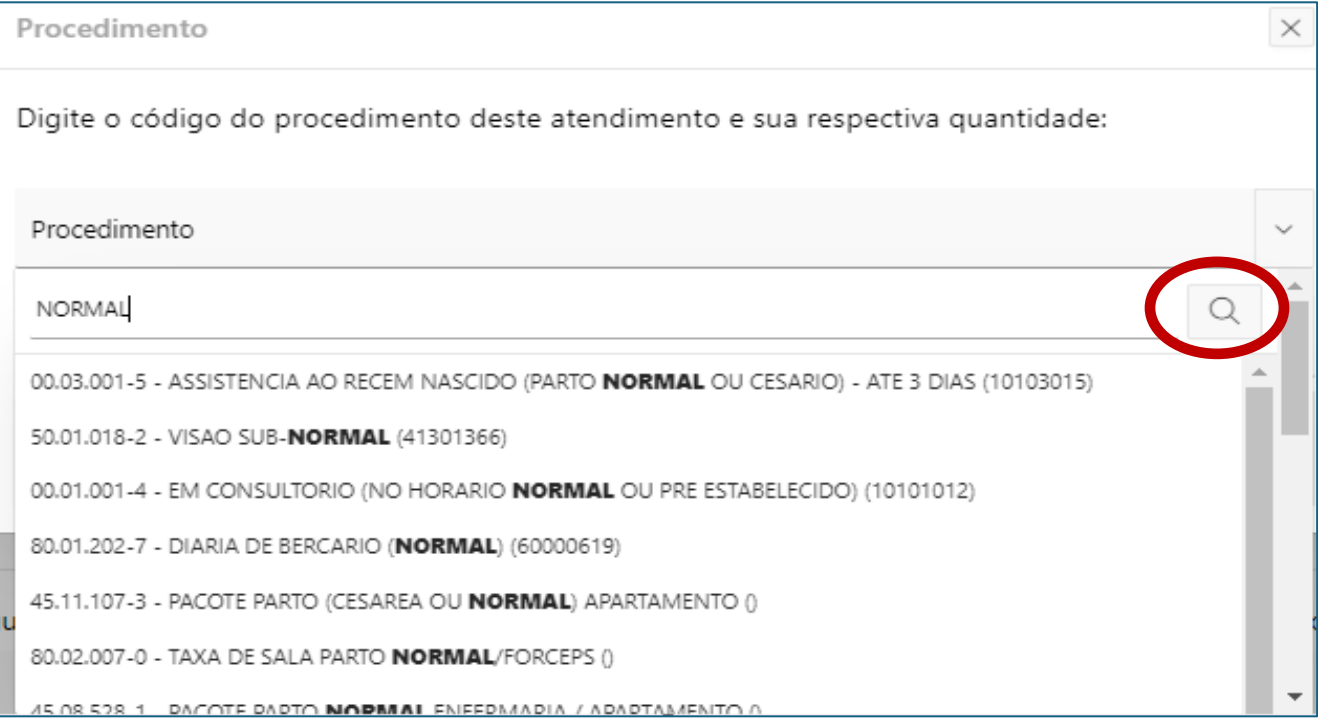

 $O$   $O$ 

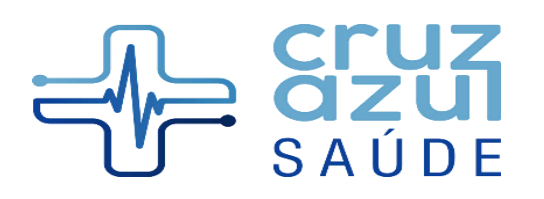

Rua Albuquerque Maranhão, 72 - Cambuci São Paulo - 01540-020 www.maisazulsaude.com.br

ANS n°. 411752

Escolha o procedimento e lance a quantidade.

Preencha os demais campos do padrão TISS.

Depois coloque as Observações/Justificativa e Indicação Clínica.

Em seguida clique em Autorizar:

Indicação Clínica: teste

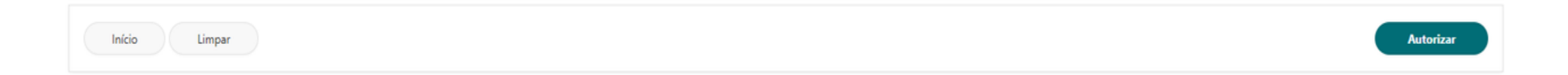

 $\sim$ 

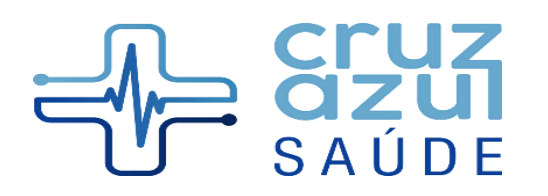

Rua Albuquerque Maranhão, 72 - Cambuci São Paulo - 01540-020 www.maisazulsaude.com.br

ANS n°. 411752

O resultado da autorização será exibido a seguir:

Resultado da Pesquisa

Associado: 72025-00 ANA TESTE Plano: 10-IDEAL (PLANO IND/ FAM) **Gestor: CAS Credenciado:** Endereço: 001 **CRM Executante:** Especialidade: 72-PSICOLOGIA

**Verifica Pacotes Acordados:** 

Esse Procedimento pode ser realizado. Atendimento Liberado.

 $\sim$ 

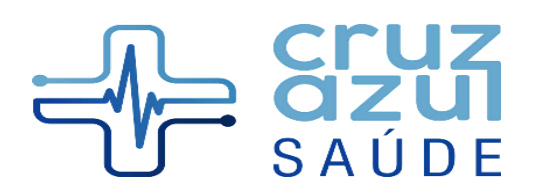

Rua Albuquerque Maranhão, 72 - Cambuci São Paulo - 01540-020 www.maisazulsaude.com.br

ANS n°. 411752

No exemplo acima a guia foi liberada. Se houver algum bloqueio, o mesmo será exibido destacando os motivos em tela.

A guia liberada pode ser impressa, clicando no link:

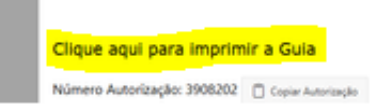

Visualização de Guias æ Número da Guia do Prestador **GUIA DE CONSULTA** cibernet 3908202 imero da Guia Atribuido pela Operadora 1-Registro ANS 3908202 ANS - 402966 Dados do Beneficiário 5-Validade da Carteira 6-Atendimento a RN (sim ou nao) Número da Carteira NÃO 00013201-00 10/06/2024 Nome Social Nome **Titular Teste Ciber** Dados do Contratado Código na Operadora/CNPJ/CPF Nome do Contratado Código CNES 37.336.262/0001-31 CIBERNET CONSULTA TESTE LTDA 9201629 Nome do Profissinoal Executante Conselho Profissional Número do Conselho LIF CBOS CRM 11831 **SP** 225125-Médico clínico RODOLFO MANZATO Dados do Atendimento/Procedimento Realizado Indicação de Acidente Indicador de Cobertura Especial Regime de Atendimento Saúde Ocupacional 09-Não Acidente 01-Gestante 01-Ambulatorial 01-Admissional Data do Atendimento Tipo de Consulta **Tabela Código do Procedimento** Valor  $10/05/2024$ 01-Primeira Consulta 22 10101012 (00.01.001-4)  $0,00$ Observação/Justificativa Teste

11

 $\circ$  $0\quad 0\quad 0\quad 0\quad 0$ 

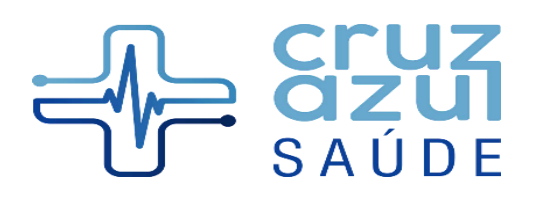

Rua Albuquerque Maranhão, 72 - Cambuci São Paulo - 01540-020 www.maisazulsaude.com.br

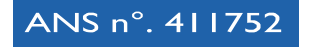

Na parte de baixo da tela é possível ir para o Início ou Gerar Nova Guia:

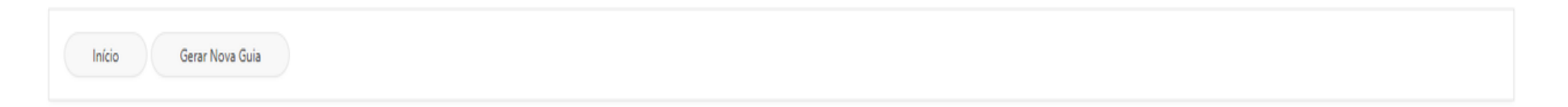

#### **Relação de Atendimentos**

Selecione os dados para gerar a relação de atendimentos e em seguida clique em Executar:

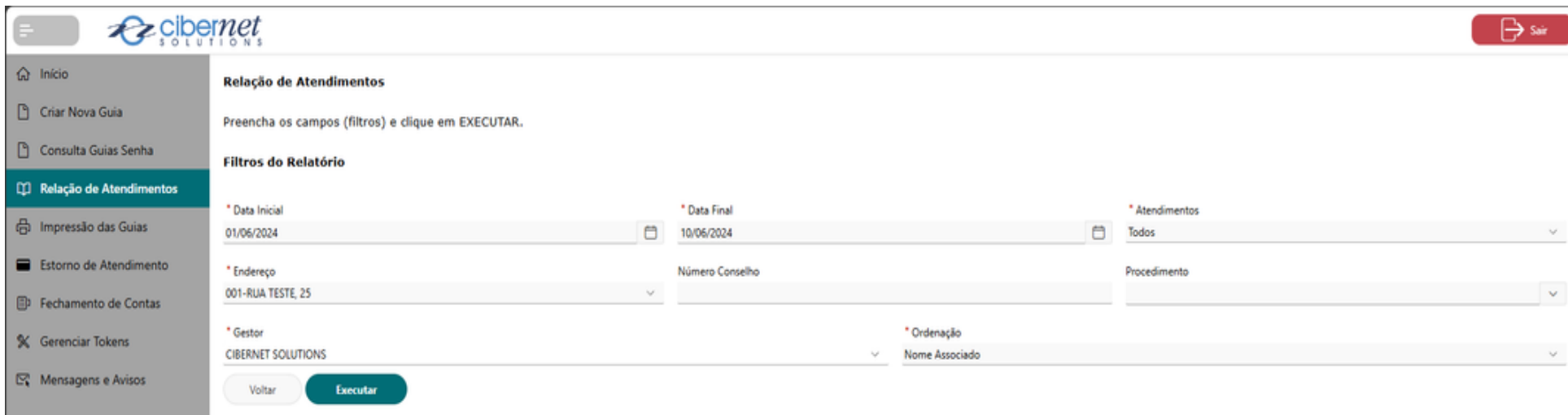

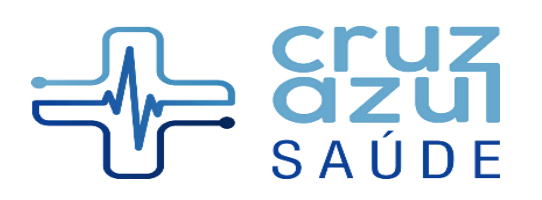

 $\Box$ 

 $\Box$ 

#### ASSOCIAÇÃO ASSISTENCIAL DE SAÚDE SUPLEMENTAR CRUZ AZUL SAÚDE

Rua Albuquerque Maranhão, 72 - Cambuci São Paulo - 01540-020<br>www.maisazulsaude.com.br

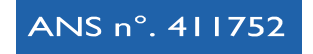

# Resultado do relatório:

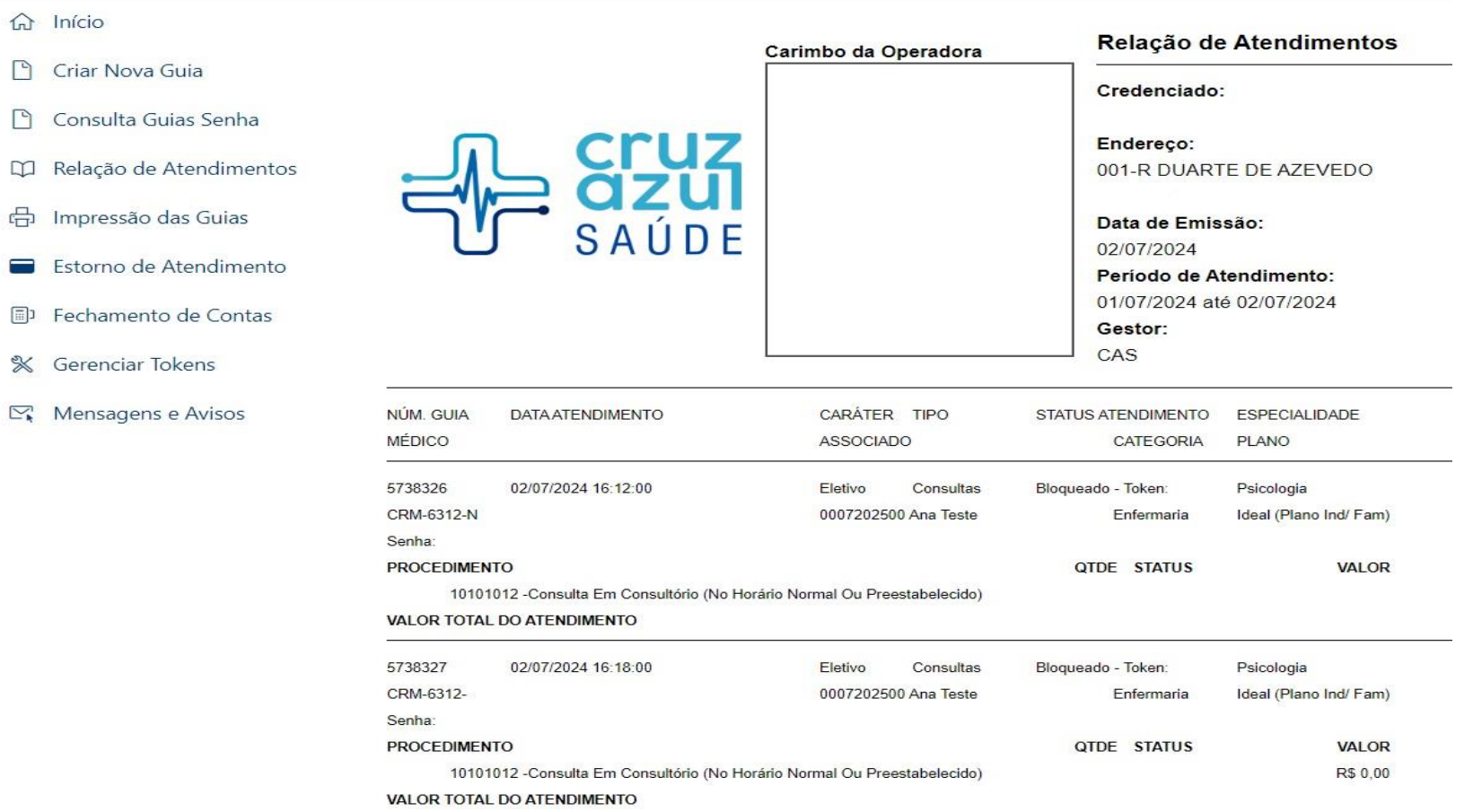

 $\sim$ . in l  $O$   $O$ 

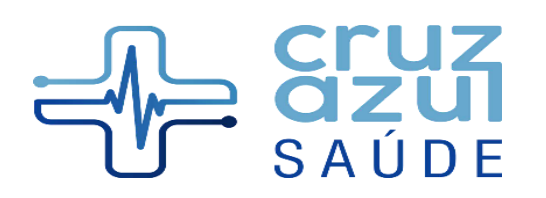

Rua Albuquerque Maranhão, 72 - Cambuci São Paulo - 01540-020 www.maisazulsaude.com.br

ANS n°. 411752

# **Impressão das Guias**

Informe a data inicial e final e clique em Executar:

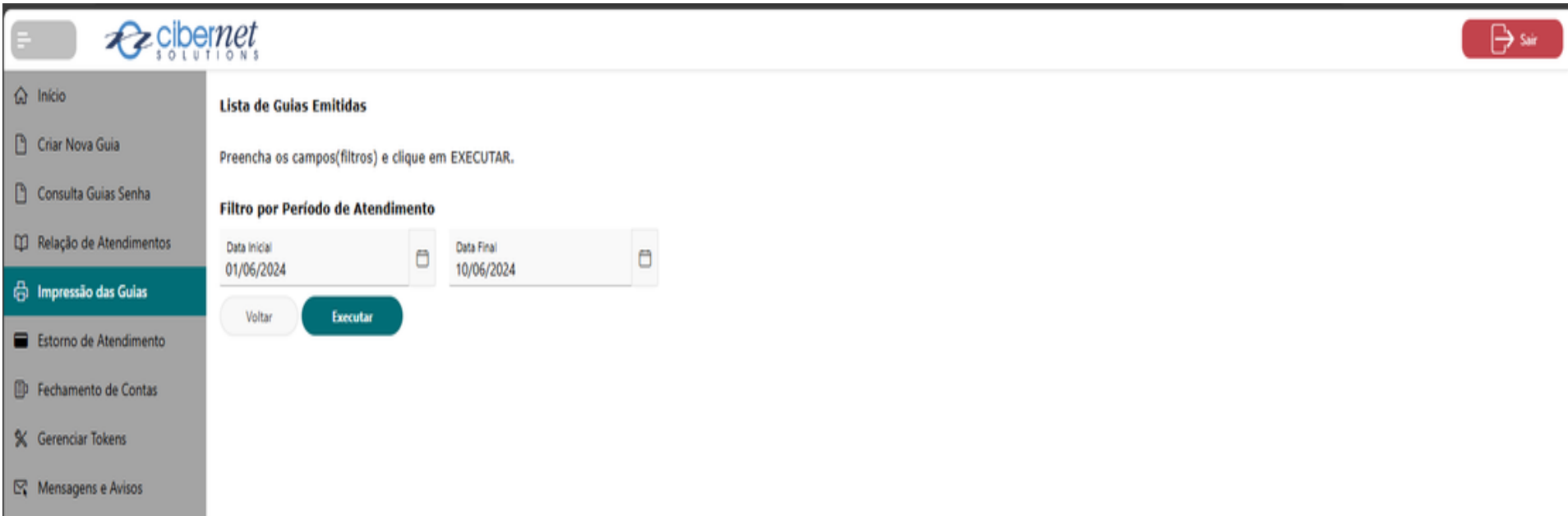

 $\alpha$ 

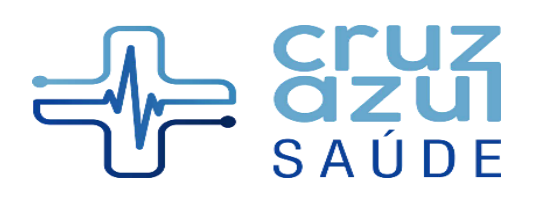

Rua Albuquerque Maranhão, 72 - Cambuci São Paulo - 01540-020 www.maisazulsaude.com.br

ANS n°. 411752

Para as guias liberadas será exibido o ícone para impressão da guia e do protocolo. Se o atendimento estiver bloqueado, estas opções estarão desabilitadas.

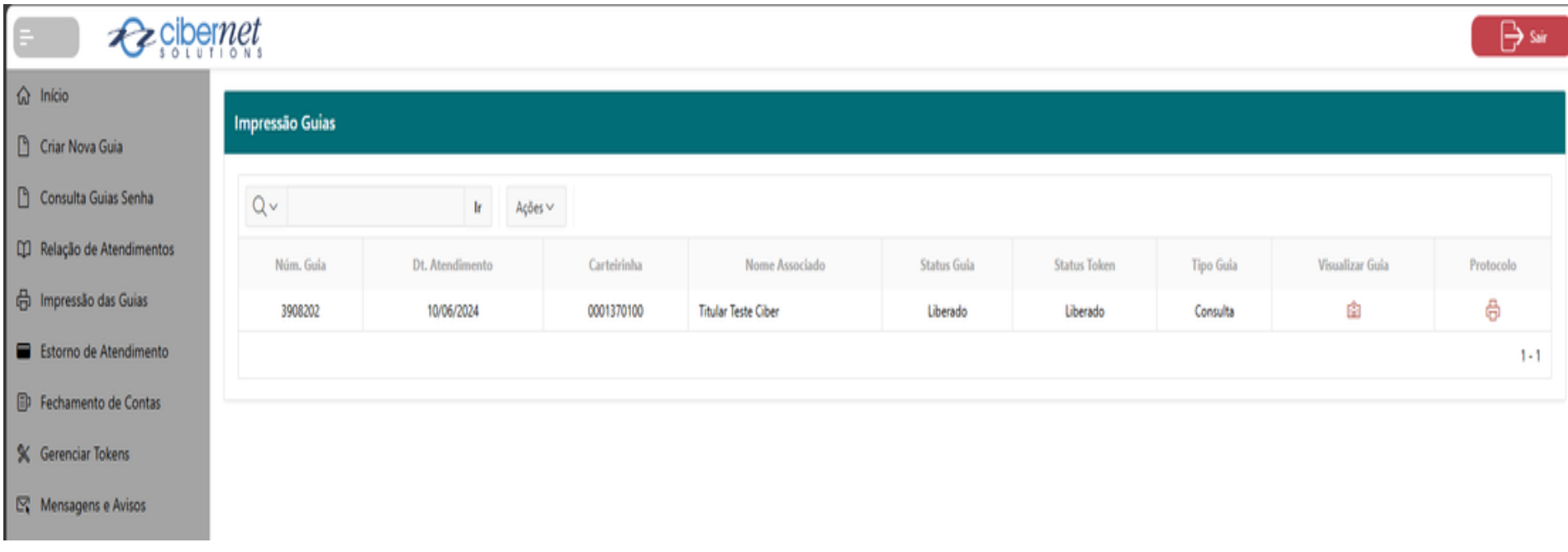

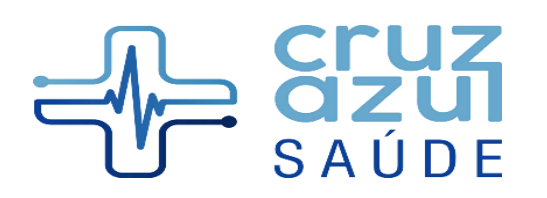

Rua Albuquerque Maranhão, 72 - Cambuci São Paulo - 01540-020 www.maisazulsaude.com.br

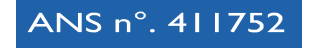

#### **Estorno de Atendimento**

Clique em Pesquisar para exibir os atendimentos liberados. Se for necessário estornar um atendimento clique em Estornar:

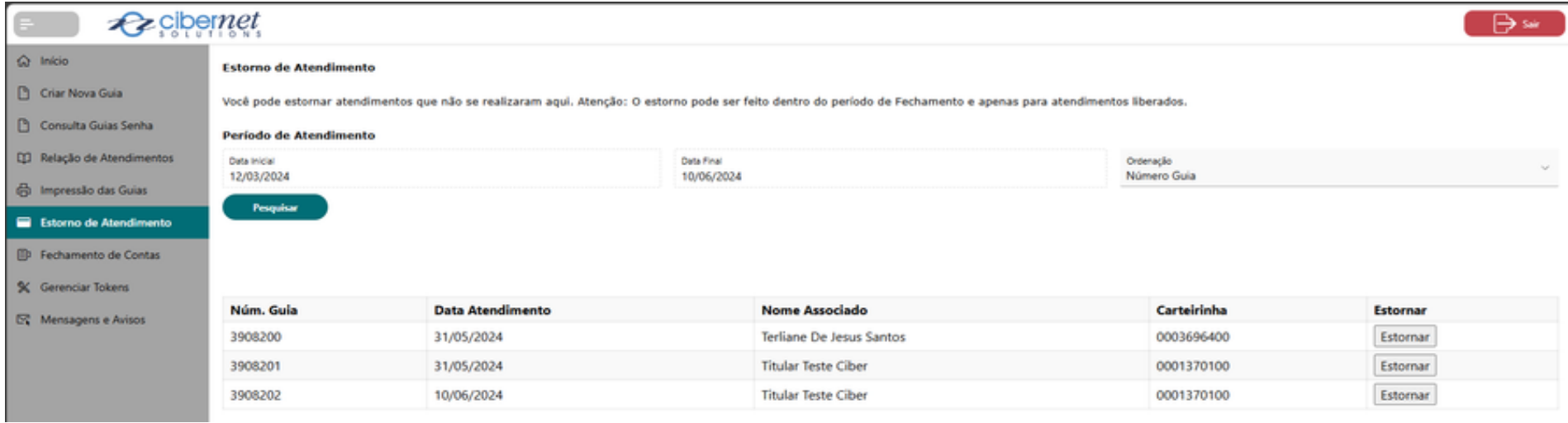

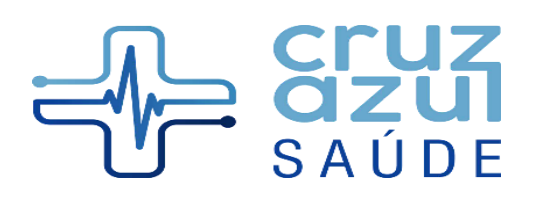

Rua Albuquerque Maranhão, 72 - Cambuci São Paulo - 01540-020 www.maisazulsaude.com.br

ANS n°. 411752

Nesta opção será exibida as mensagens e avisos enviados pela Operadora:

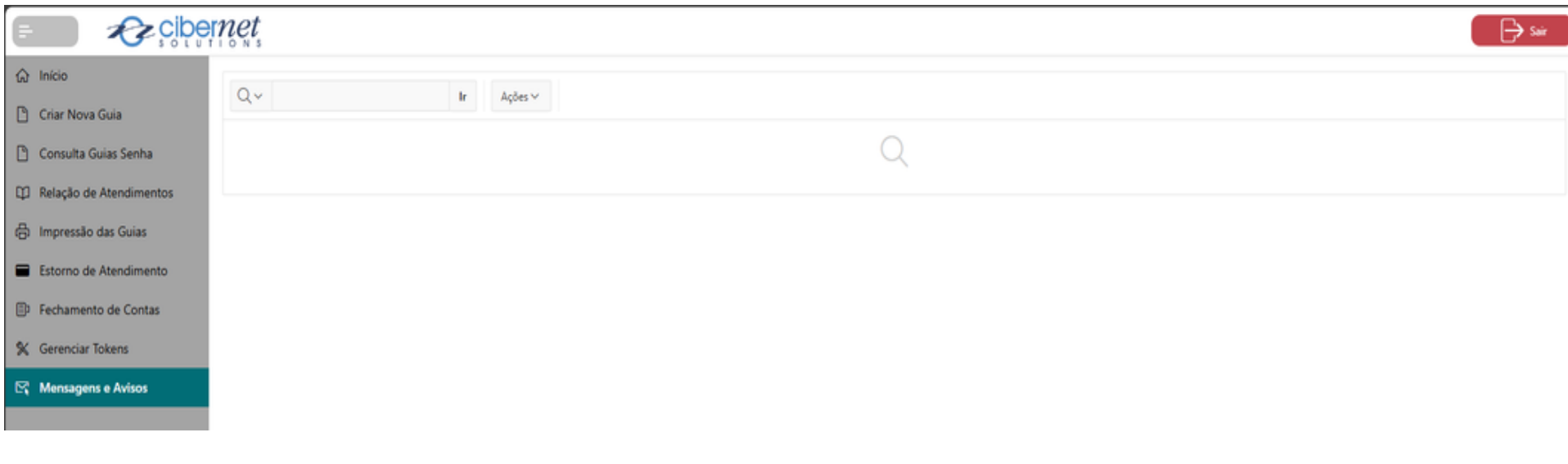

. in l  $O$   $O$ 

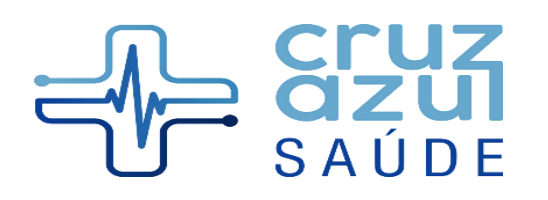

Rua Albuquerque Maranhão, 72 - Cambuci São Paulo - 01540-020<br>www.maisazulsaude.com.br

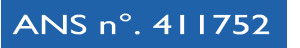

# **Fechamento de Contas**

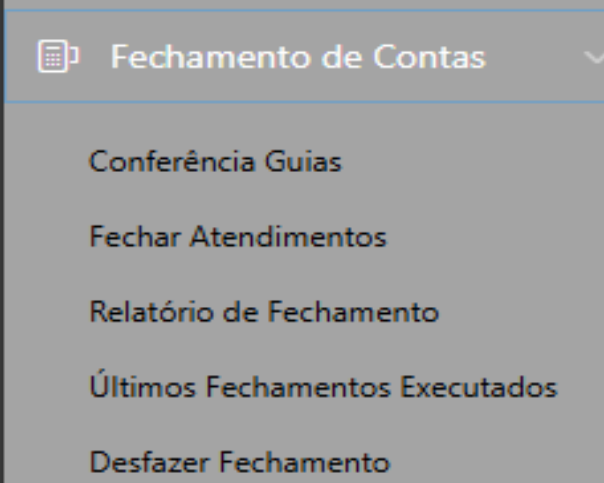

 $\overline{m}$  $\circ$   $\circ$ 

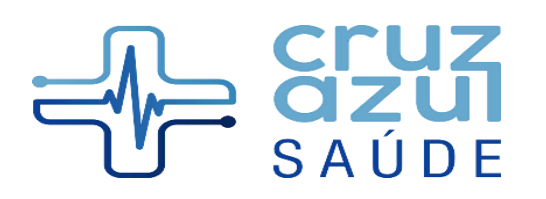

Rua Albuquerque Maranhão, 72 - Cambuci São Paulo - 01540-020 www.maisazulsaude.com.br

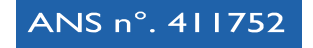

# **Conferência Guias**

Esta opção permite filtrar as guias e verificar os motivos de bloqueio e detalhes da emissão da guia:

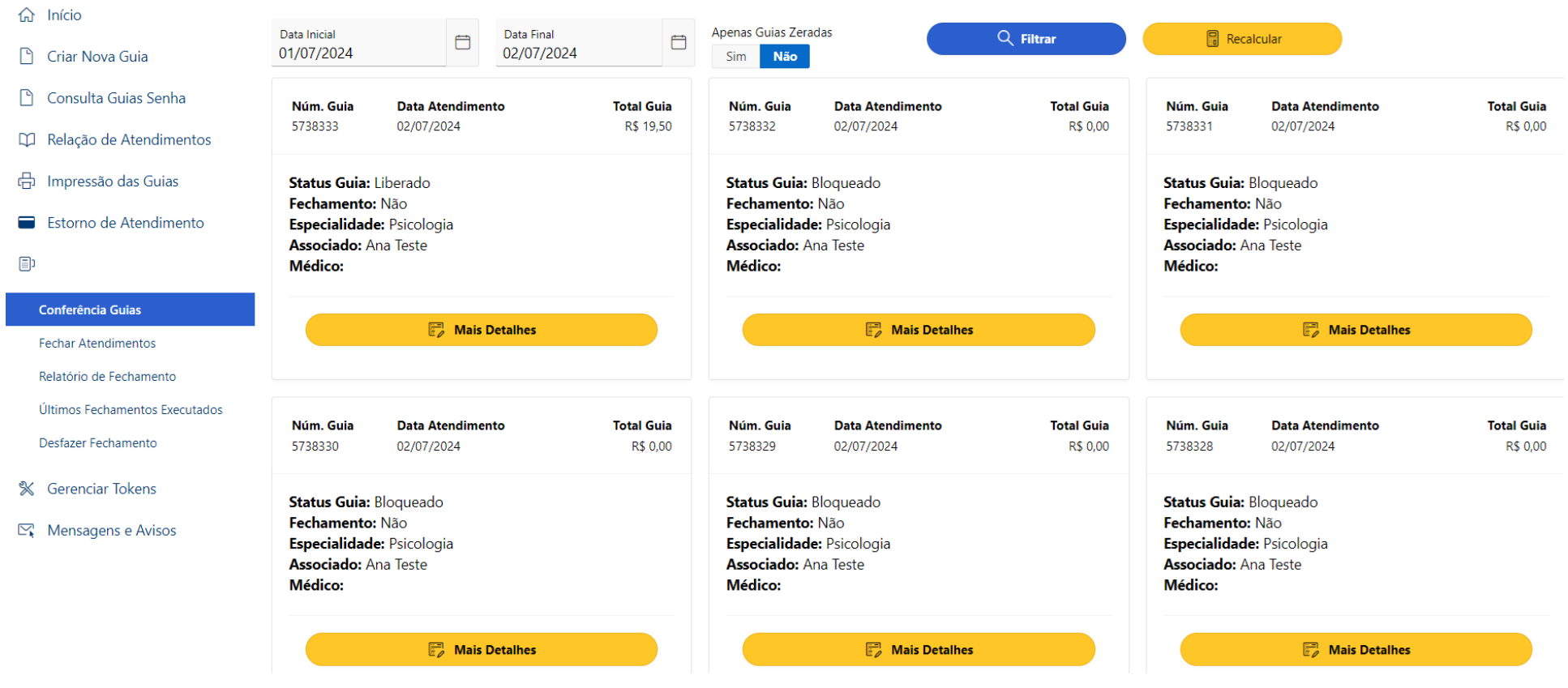

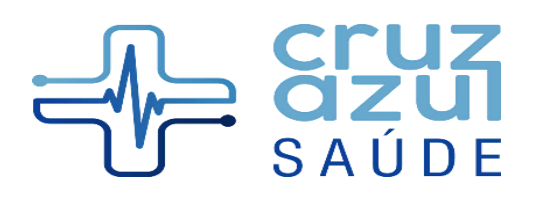

Rua Albuquerque Maranhão, 72 - Cambuci São Paulo - 01540-020 www.maisazulsaude.com.br

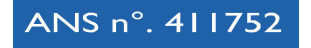

#### **Fechar Atendimentos**

Para fechar os atendimentos, escolha o período e gestor e clique em Executar:

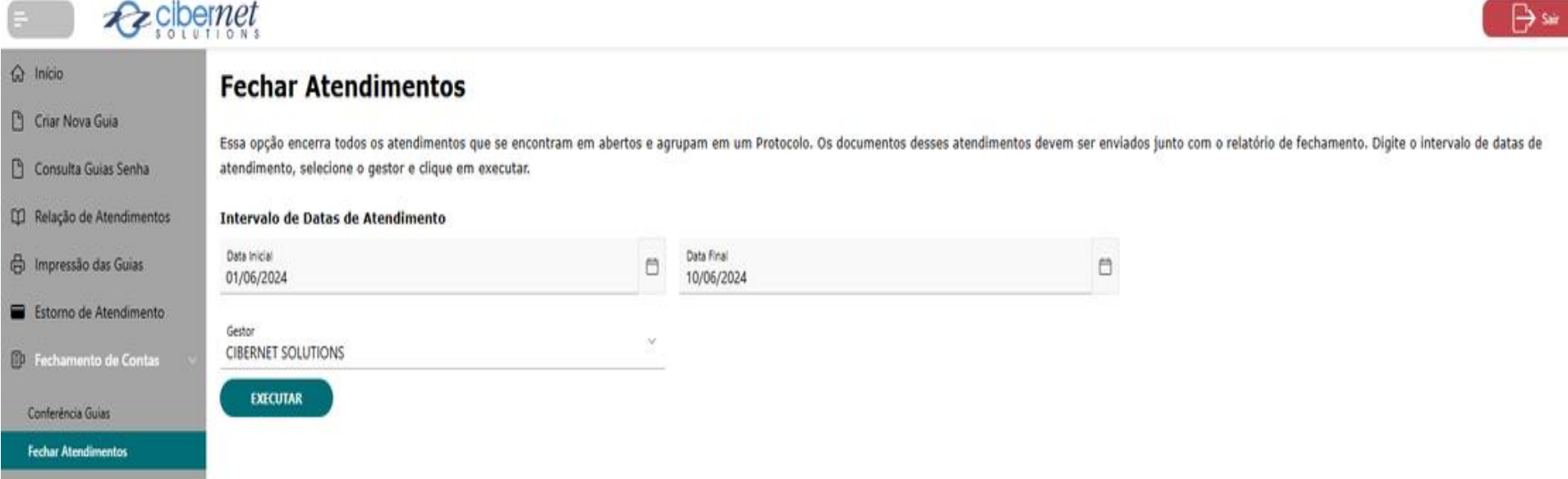

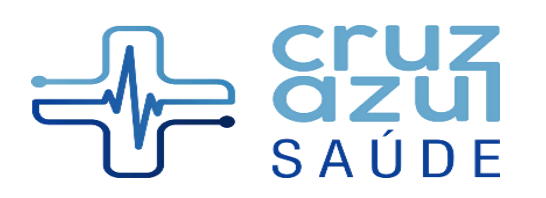

Rua Albuquerque Maranhão, 72 - Cambuci São Paulo - 01540-020<br>www.maisazulsaude.com.br

ANS n°. 411752

Ao finalizar o fechamento aparecer á a mensagem abaixo:

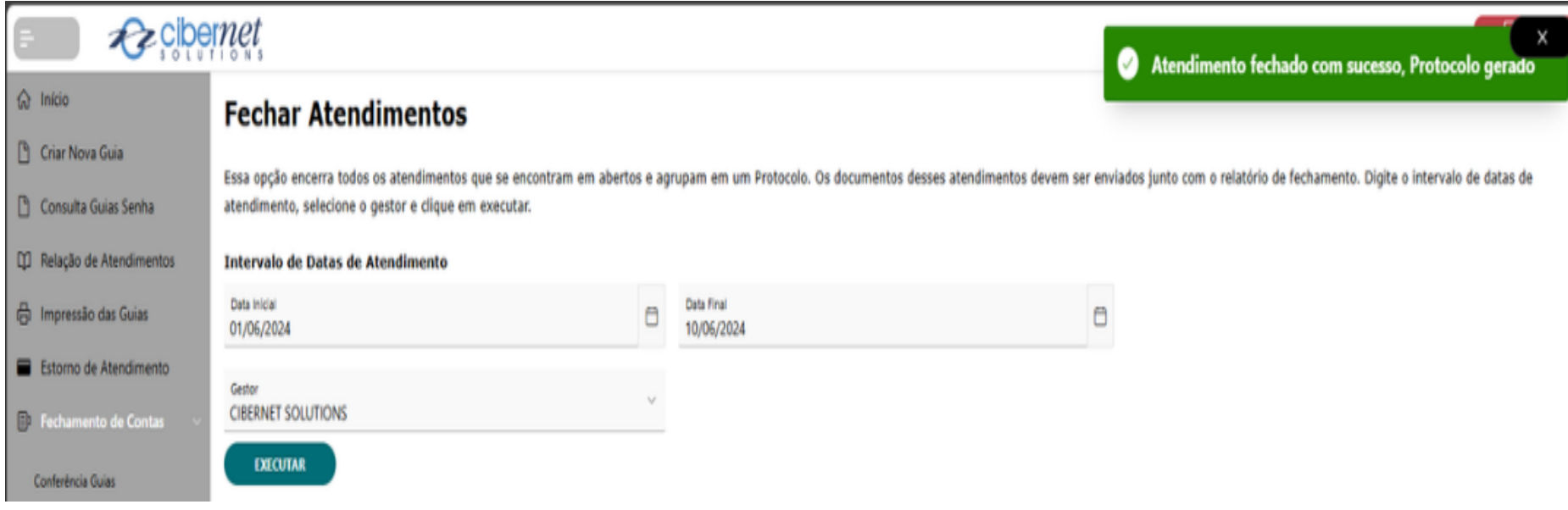

**CON**  $0<0$ 

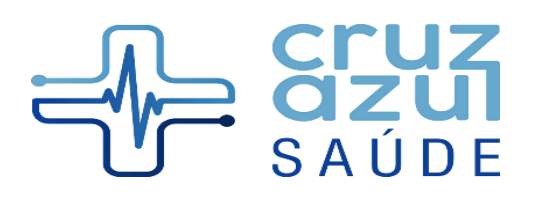

Rua Albuquerque Maranhão, 72 - Cambuci São Paulo - 01540-020 www.maisazulsaude.com.br

ANS n°. 411752

# **Relatório de Fechamento**

Informe o protocolo gerado no fechamento para emitir o relatório:

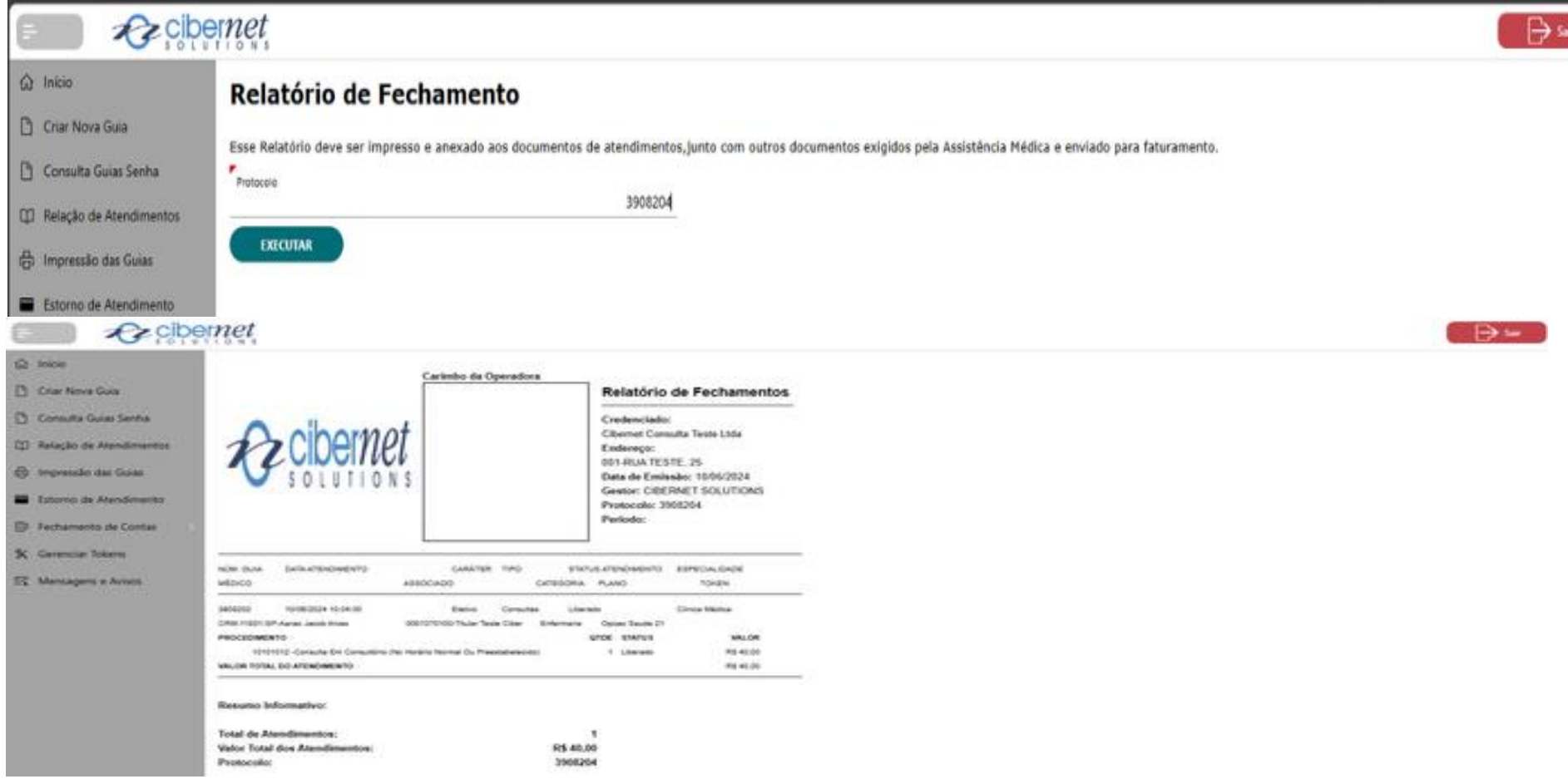

 $\sim$ 

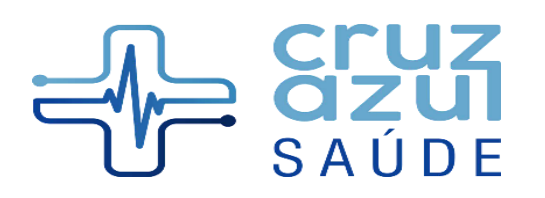

Rua Albuquerque Maranhão, 72 - Cambuci São Paulo - 01540-020 www.maisazulsaude.com.br

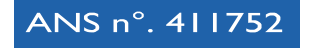

#### **Desfazer Fechamento**

Para desfazer o fechamento informe o protocolo e clique em Executar:

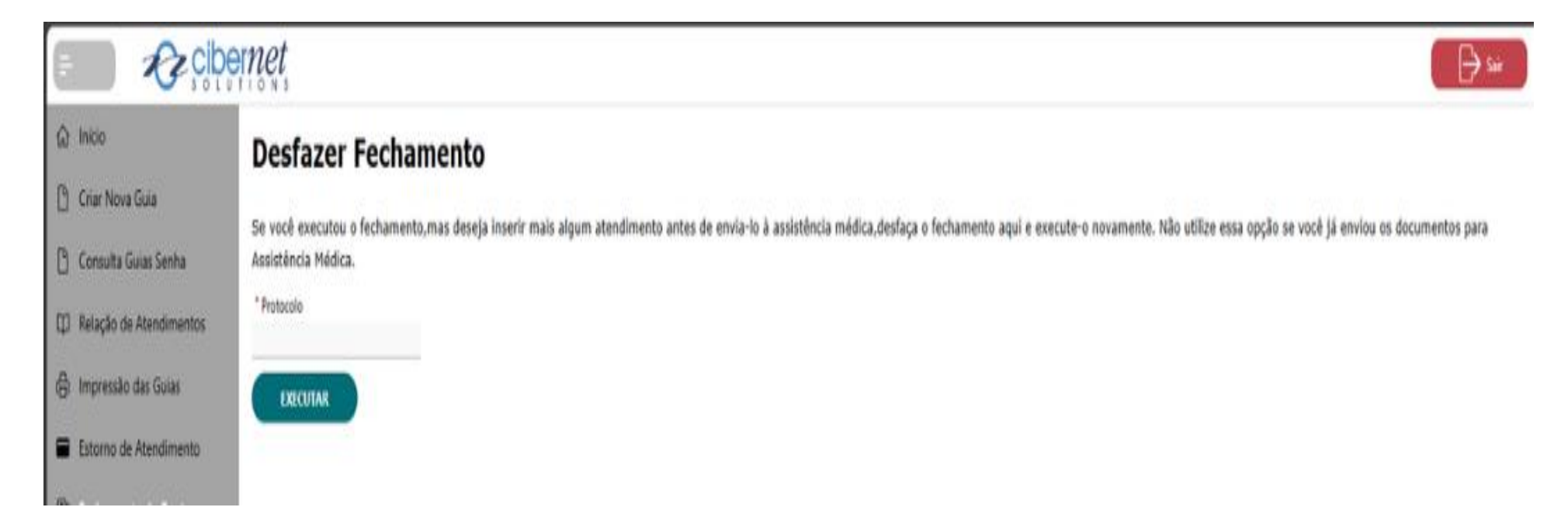

 $\alpha$ 

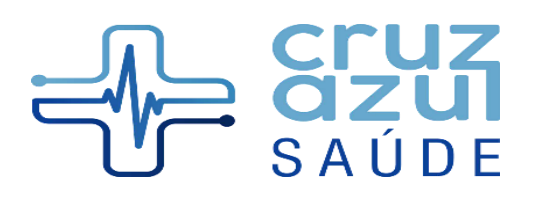

Rua Albuquerque Maranhão, 72 - Cambuci São Paulo - 01540-020 www.maisazulsaude.com.br

ANS n°. 411752

# **Envio do Faturamento**

**Documentos Necessários para envio do Faturamento:** Protocolo de Fechamento, Guia de autorização, se for o caso, Guia de Consulta ou Guia de Comprovante Presencial devidamente assinada pelo beneficiário e/ou responsável.

#### **Entrega de Faturamento:**

**Entrega Física - Cruz Azul Saúde:** Rua Albuquerque Maranhão, 72 – Cambuci – São Paulo / SP - CEP 01540-020 – A/C: Departamento de Contas Médicas.

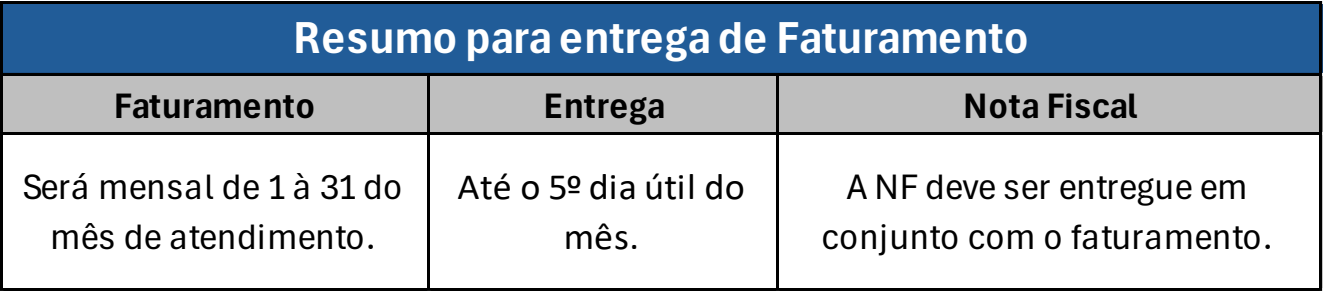

#### **Nota Fiscal**

A Nota fiscal deverá ser emitida como **Nota Fiscal Intermediária.**

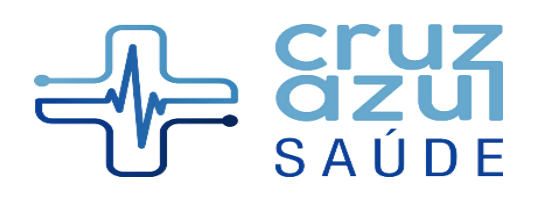

Rua Albuquerque Maranhão, 72 - Cambuci São Paulo - 01540-020 www.maisazulsaude.com.br

ANS n°. 411752

**Lista de Contatos - Departamentos**

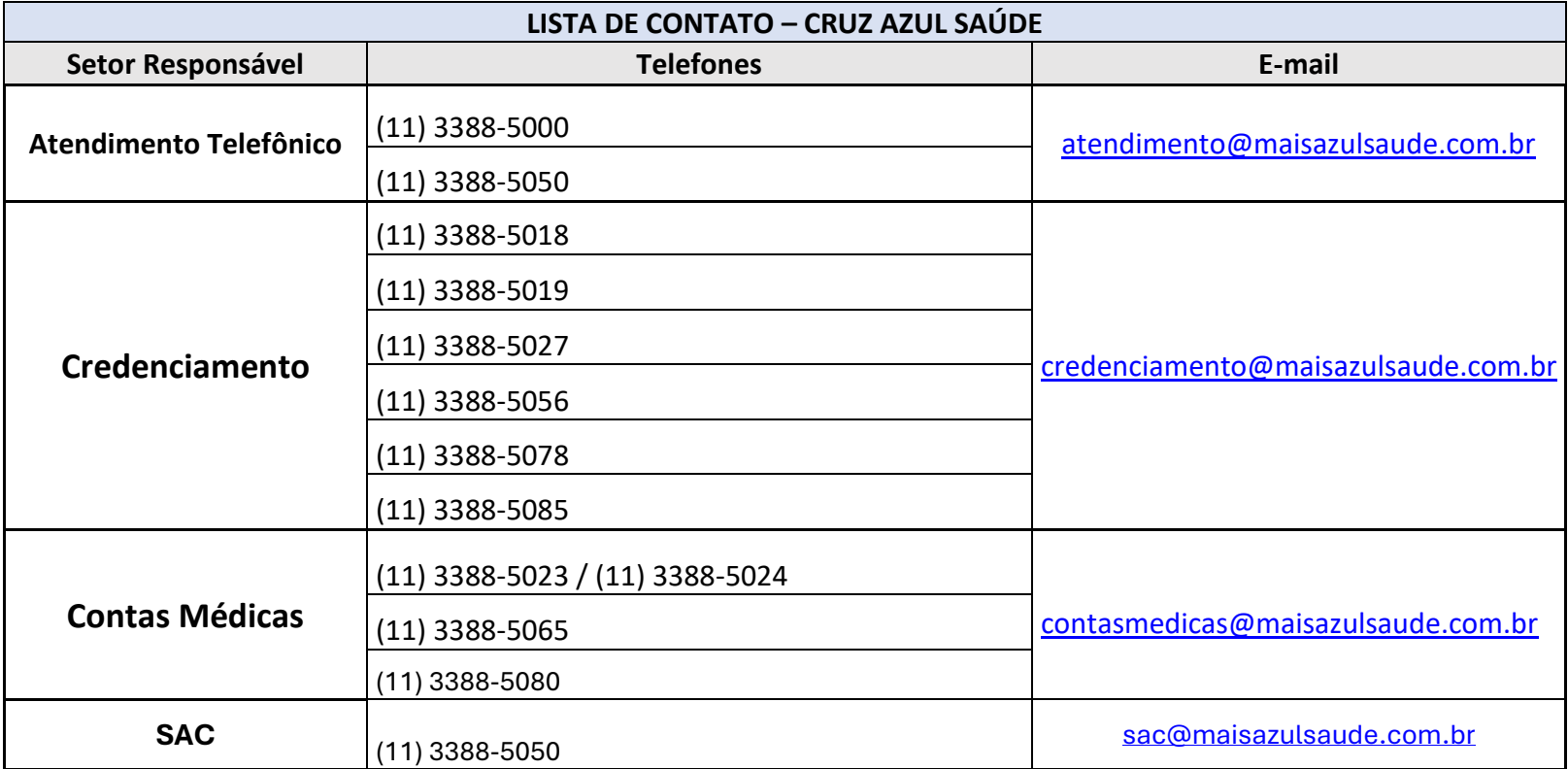

 $\sim$